# Your guide to submitting an EXPRESSION OF **INTEREST**

Projects

**Suppliers** 

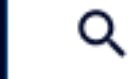

What are you looking for?

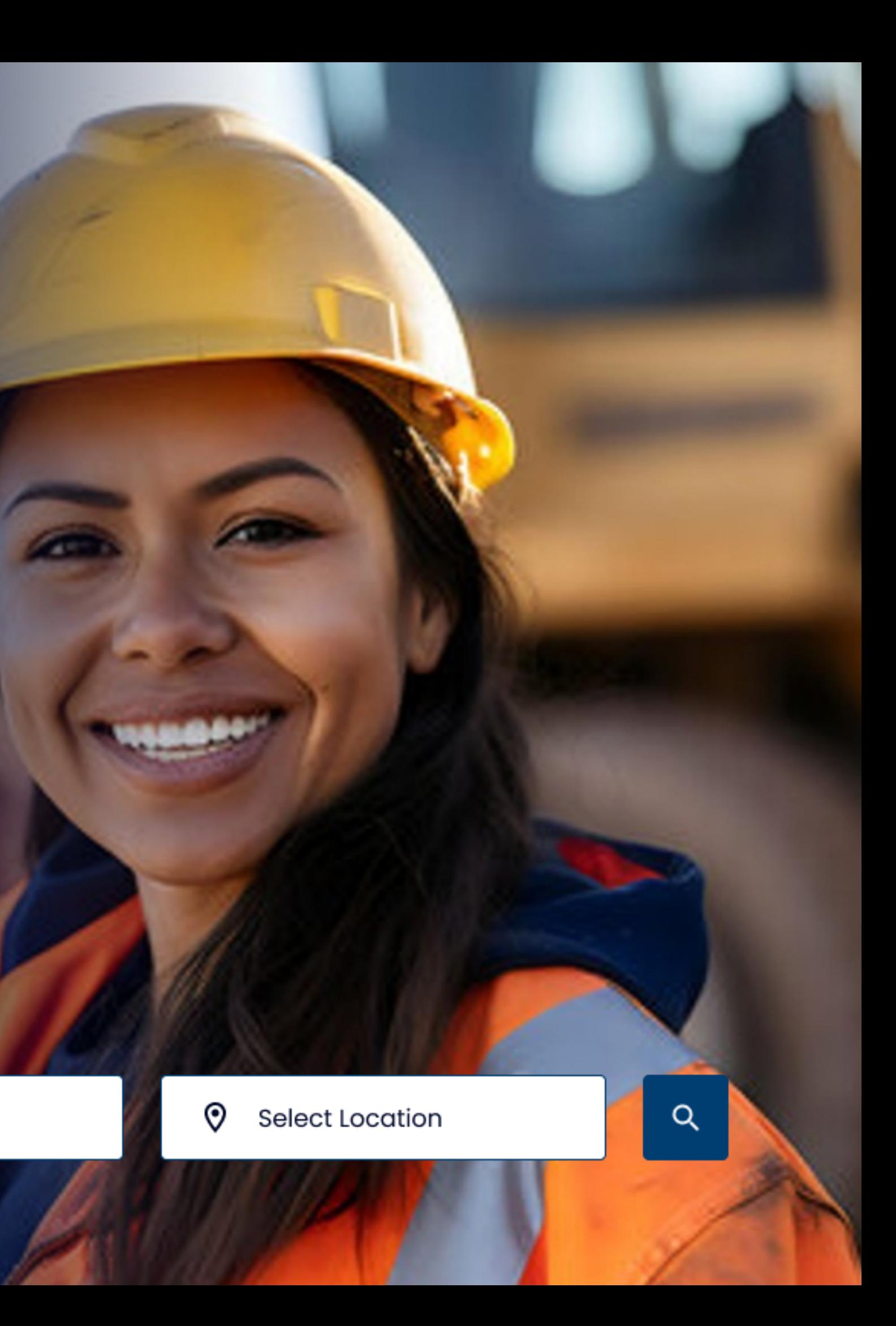

**Important note:** In order to submit an EOI you will need to have a business profile on Gateway. Please note that an EOI does not guarantee that you will receive a request for tender as ICN does not take part in commercial negotiations. It does however, guarantee that your name is put in the mix as wanting to be considered.

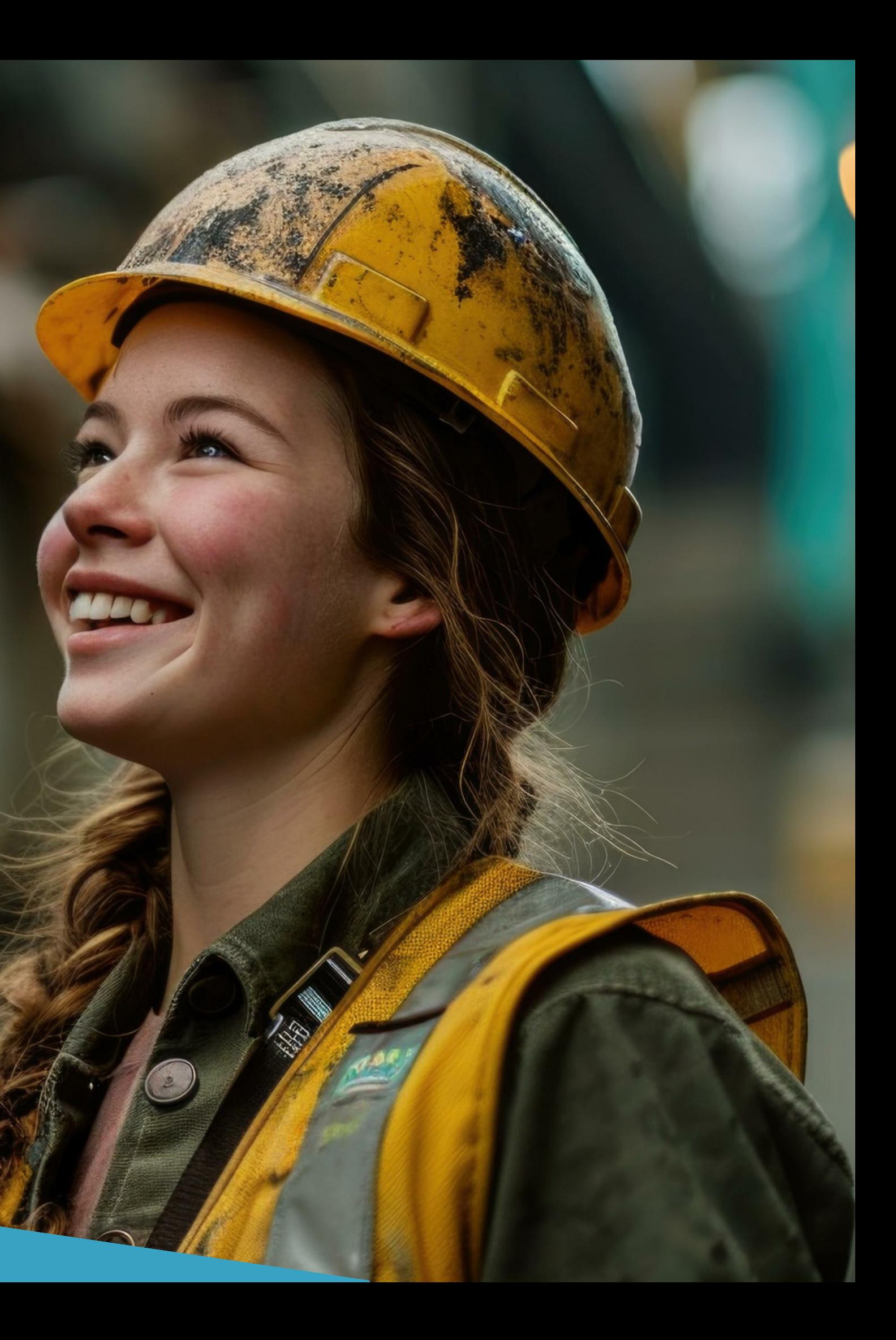

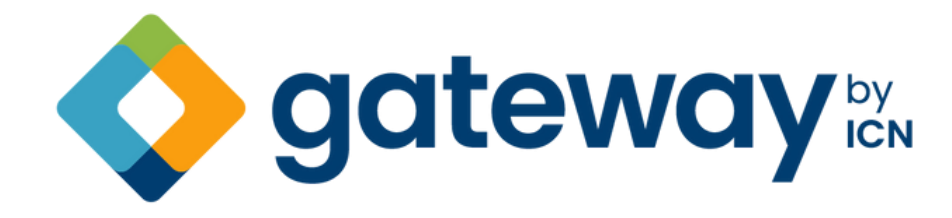

Gateway by ICN is the pivotal connection between major projects and suppliers. In an increasingly competitive market, we give you access to a sophisticated business network that helps boost your business, with an immediate connection to billions of dollars' worth of project opportunities.

Expressing interest in work on Gateway is simply putting your hand up for work. You can express interest against individual work packages on Gateway. By doing this, it tells either the ICN Industry Specialist or project proponent that you believe your company can do the works listed and that you would like your company's capability assessed.

When submitting an expression of interest (EOI) you need to showcase your company's capabilities to ensure you are considered for the job. You do this by making sure that your ICN profile is as accurate and up-to-date as possible. This guide is designed to help you through the EOI process.

#### **NEED HELP?**

**Our Industry Specialists are here to help you.**

**If you need any help completing your profile please call us on 1300 961 139.**

You can search for projects on Gateway by ICN or via your dashboard, however you must be logged in to submit an EOI.

Once you are logged in, you can search for projects from your dashboard and submit your EOI accordingly.

### **GETTING STARTED**

### **LOGGING IN TO YOUR PROFILE**

To get started, log in to your profile at gateway.icn.org.au and select 'Login' from the main menu.

Enter your email and password, then press the 'Login' button.

Enter your 2FA verification code.

NOTE: 2FA is set up on your account. If you haven't already installed 2FA on your account you will need to do so now. If you are having difficulties, please refer to our Resources page.

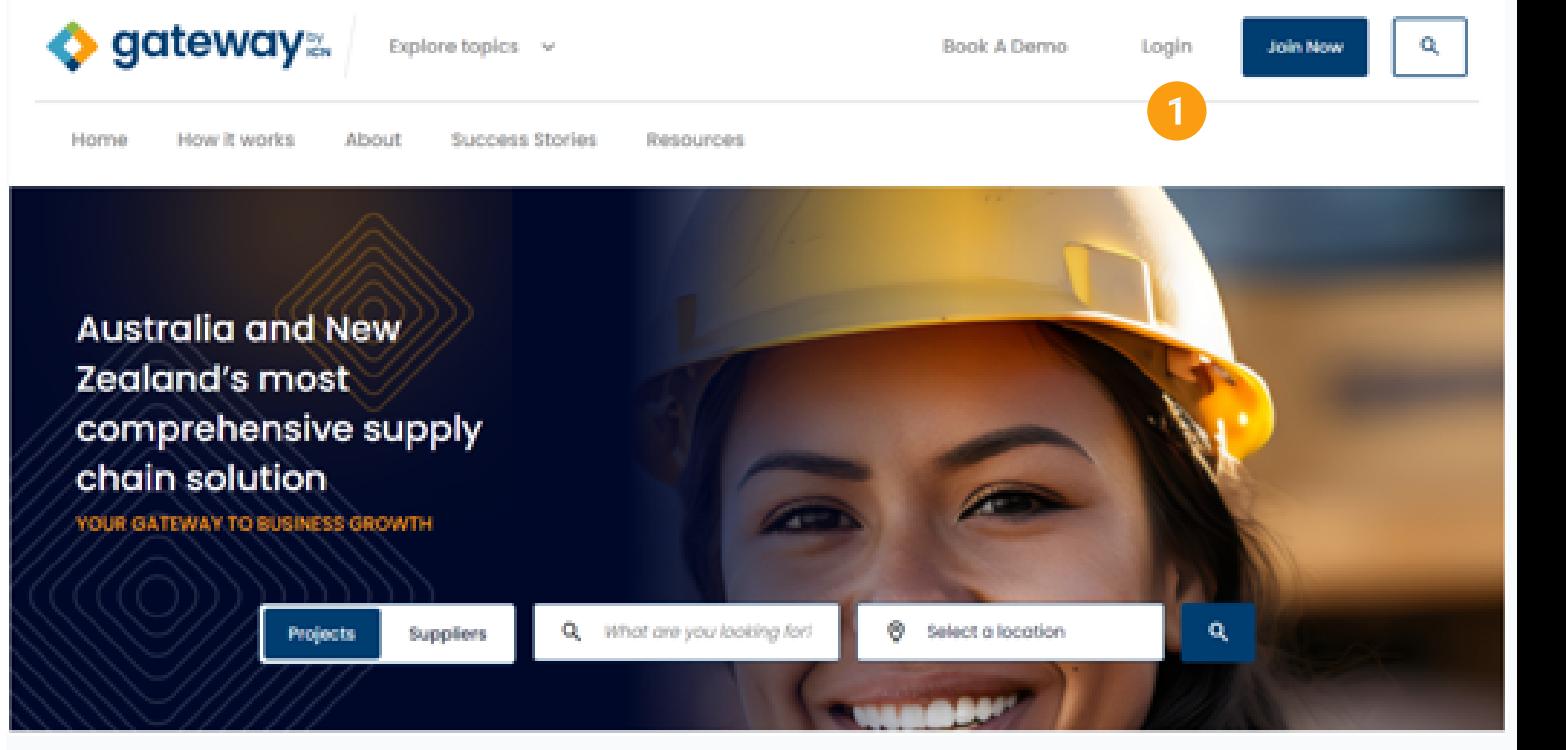

#### Why use Gateway by ICN?

Our Network is your Network. When you use any of our tools or services, you will have the expert support and advice of our experienced industry Specialists at your fingertips.

read more

#### **For Suppliers**

Keeping Australian businesses in the mix

- Showcase your business capabilities to project **OWNERS**
- Get tailored advice and support from our Australia-wide network of experts
- Learn about new and upcoming opportunities before your competitors
- Save time, money and effort with our automated Capability Statements and Quad Charts

More for suppliers

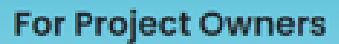

Tailor your project your way

Save time and money in the procurement process by sourcing locally

Meet procurement corporate responsibility and regulatory requirements

Bridge the gap between business and projects supported by our industry Specialists

Uncover powerful supply chain solutions, backed by expert advice and support

More for project owners

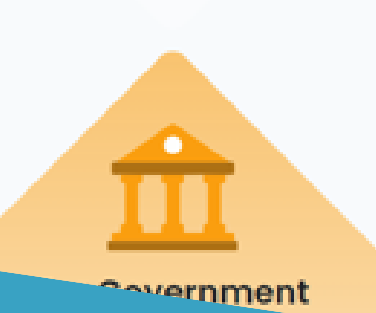

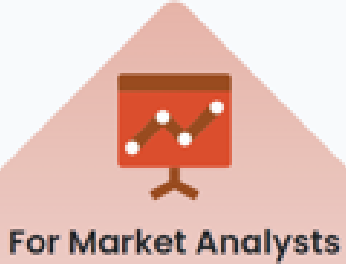

### **SEARCHING FOR A PROJECT**

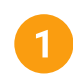

#### **What are you looking for?**

This is where you can search for projects.

- To start your search, ensure the toggle is switched to 'Projects'. When active, it will be coloured blue. If the toggle is currently switched to 'Suppliers', you can change it by clicking or pressing on the button.
- In the 'What kind of work or project?' field, type the name of the project you are interested in (if you know it), or add a key word.
- You can also narrow your search by location or region, however this field is not mandatory.
- Press or click 'Search' to trigger the system to return your results.

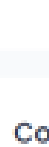

 $\odot$ 

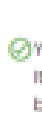

Fin

You

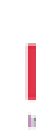

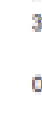

Co

Din Ind

œ

**Profile statistics** 

### **INDUSTRY CAPABILITY NETWORK LIMITED**

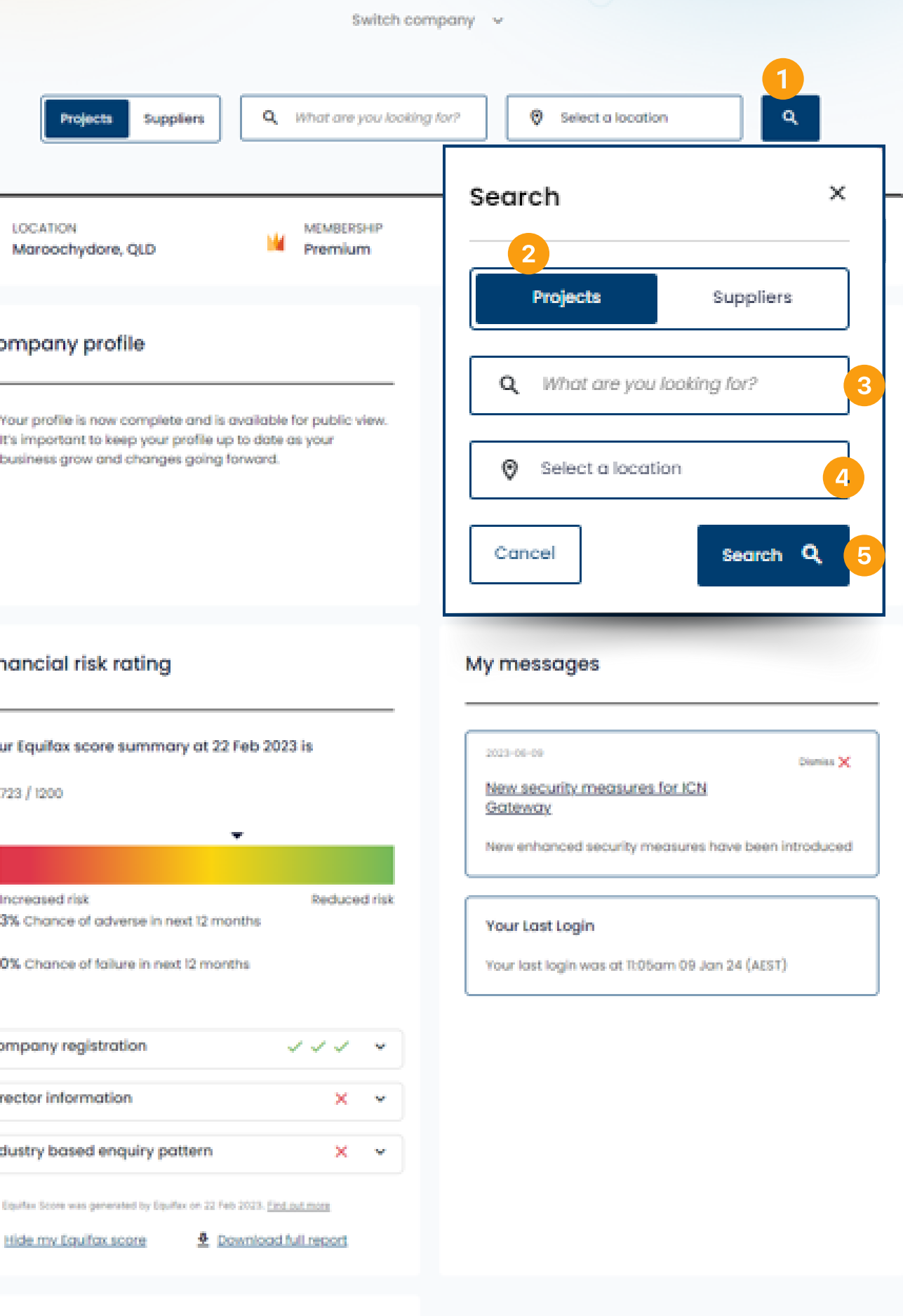

**Premium subscriber bonus:** If you are a premium subscriber you can access the work package directly you don't need to find the project and scroll for the work package saving you time and effort.

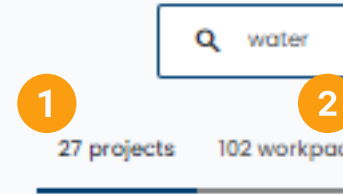

#### Project Sea Dragon

Project Sea Dragon is a largescale, integrated, land-based prawn aquaculture project in northern Australia designed to produce high-quality and reliable supply of Black Tiger Prow

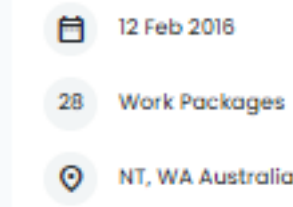

#### Ivanhoe Tank Site Development

Development Victoria (DV) plans to redevelop the redundant Yarra Valley Water Tank site at 421 Upper Heidelberg Road, Ivanhoe and construct residential dwellings.

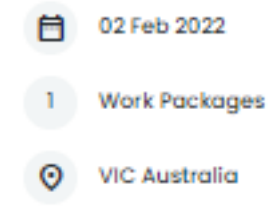

Bayu-Undan Carbon Capture and Storage

### **130 Matching Results**

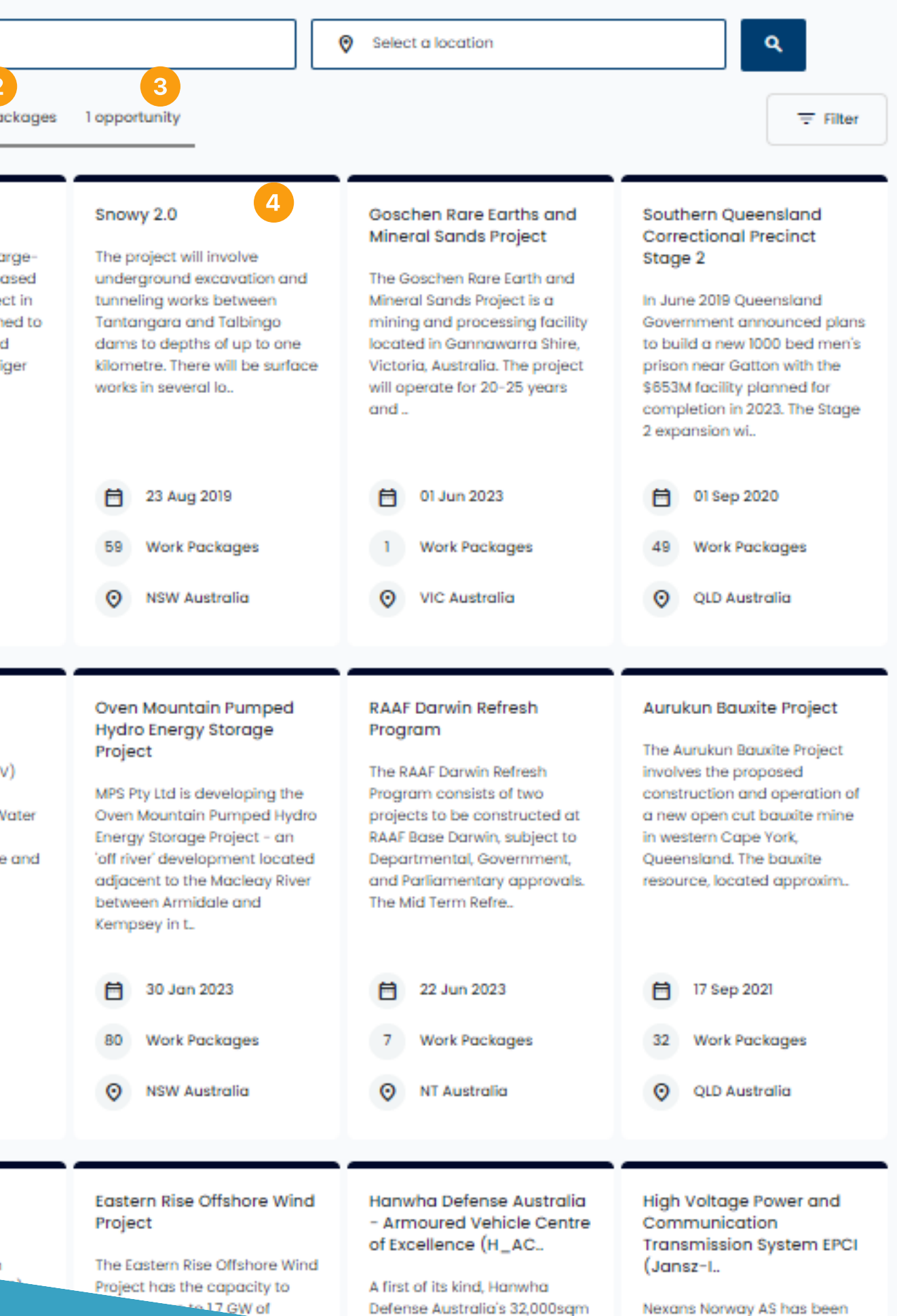

and constant and a constant of the

### **SEARCH RESULTS**

#### **Projects**

The projects matching your criteria will be displayed. To view a project in more details and to continue with submitting your EOI click on the project title to take you to the project page.

#### **Work packages**

This is the number of work packages that are available that meet your criteria.

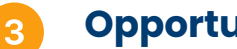

#### **Opportunities**

These are generally smaller bodies of work available from LGA's.

Click on the project to see the project overview and available work packages.

and considered to the construction of the

### **PROJECT OVERVIEW**

These tabs allow you to scroll between the project overview, any important documentation and thelist of work packages.

#### **Keep me posted**

Select keep me posted to receive updates for the project. If a new work package is listed or an update to the project details, you will receive an email.

#### **Project contact**

This is the ICN Industry Specialist for this project. Please contact them should you have any problems, or are unable to locate scoping documentation for the project (see 'Work Pages' section)

#### **Send an email**

To send an email enquiry to the Industry Specialist, click 'Send email enquiry' to automatically open your mail client to create your message.

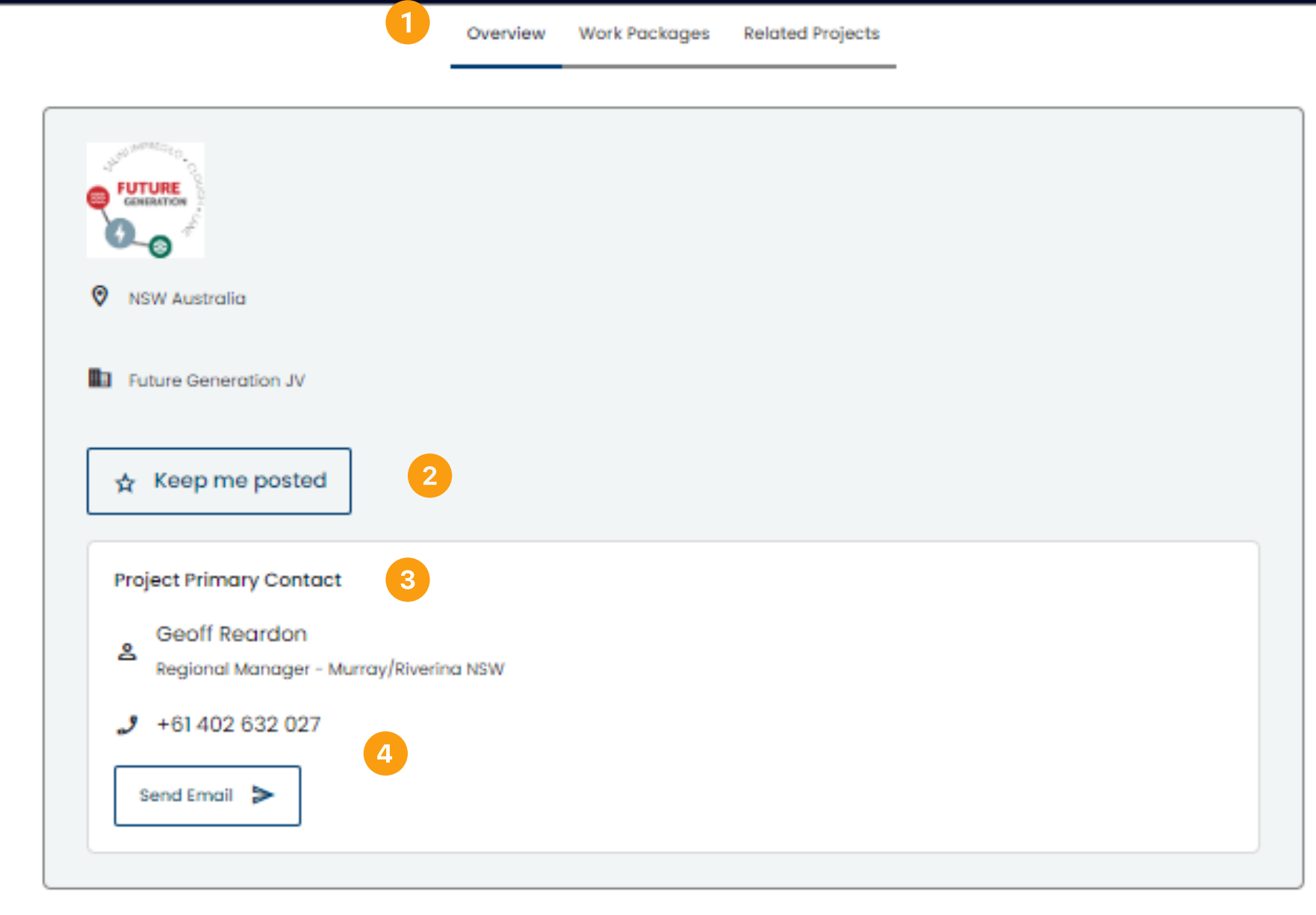

#### Overview

global experience.

Snowy 2.0 will supercharge the Snowy Scheme's existing hydro-electric generation and large-scale storage capabilities. The fast-start, on-demand generation of pumped-hydro and Snowy 2.0's massive storage capacity will be vital as more intermittent, renewable energy sources such as wind and solar come online and coal-fired power stations retire.

Snowy 2.0 will add 2,000 megawatts of energy generation and provide 175 hours of storage for the National Electricity Market (NEM), enough to ensure ity of the system during prolonged weather events, such as wind or solar 'droughts'.

← Back to search results

**Future Generation JV** SNOWY 2.0

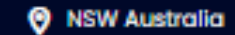

Future Generation is a joint venture created specifically to build Snowy 2.0 on behalf of Snowy Hydro Limited. We bring the combined engineering expertise of three companies - Italy's Salini Impregilo, Australian-based Clough and US-based Lane Construction. Our team's pair local expertise with

and at times of peak demand, we keep the lights on. Snowy 2.0 will enhance our

**Important note:** If no scope of works documentation is available, please reach out to the ICN contact listed on the 'Project Overview' page to discuss (see 'Project Overview' section).

**Total work** packagess 3

Work packages ╰ᠰ

**Total work packages** 

**WORK PACKAGE** 

#### **Community Information**

**External Access Road and Bus Stop** 

#### **Cooma Segment Factory**

 $\frac{\Phi}{\sqrt{2}}$  Scope Doc

and plant equipment to provide: **Segment Factory** 

Ashpalt - Project Wide

**Bulk Fuel Supply - Diesel** 

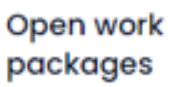

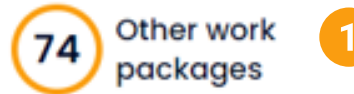

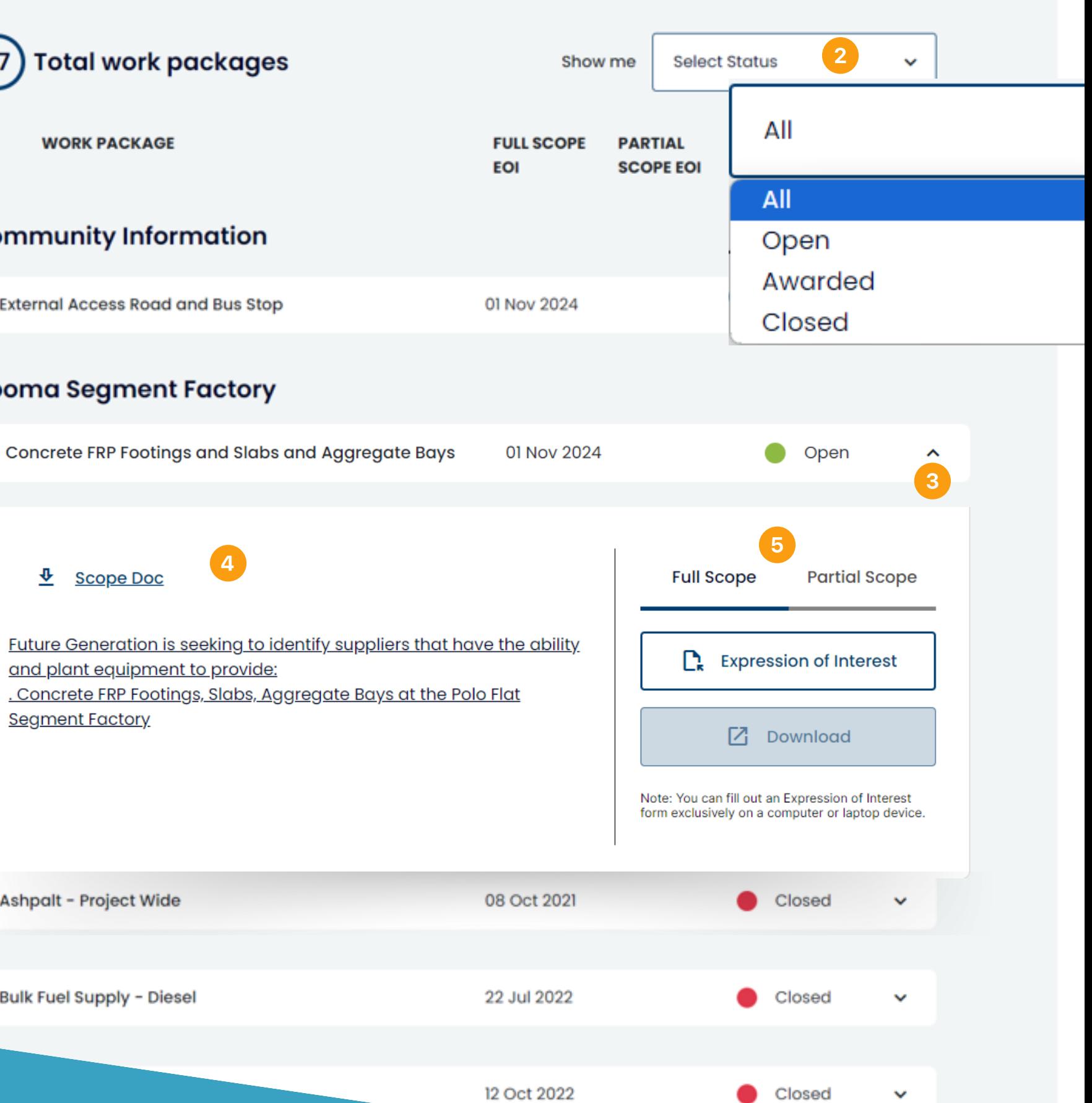

These details let you know the number of work packages that the project has. You can see at a glance the number of open work packages.

### **WORK PACKAGES**

#### **Select Status**

Choose the types of work packages you want to see presented. If a work package is open you are free to submit an EOI. Closed and Awarded packages can still be viewed, however it will be no longer possible to submit for these.

#### **Work package information**

You can expand a work package to see its overview by using the drop down arrow. Take note of the closing date listed under the Partial and Full Scope EOI links and ensure you are in a position to lodge your EOI before this date.

#### **Scope documentation**

The next step is to find further information about the package. If there is any associated documentation it will be shown here. You can access this by clicking on the download icon, which will start the download.

#### **Scope documentation**

To submit an EOI, select either 'Full EOI' or 'Partial EOI'. This will take you to an online form, which you must complete in order to submit the EOI (see 'Submitting an Expression of Interest' section).

### **SUBMITTING YOUR EXPRESSION OF INTEREST**

Get started by clicking on the Expression of interest button.

- The count down timer allows you to clearly see how much time is  $\left( 2 \right)$ left before submissions for the specific work package close.
- To submit an EOI, select either 'Full EOI' or 'Partial EOI' and 3 complete the rest of the details then click on the Next step button.

This will take you to an online form, which you must complete in order to submit your EOI.

**Concrete FRP Footing** 

 $\underline{\Phi}$  Scope Doc

**Future Generation is** and plant equipmer . Concrete FRP Footir **Segment Factory** 

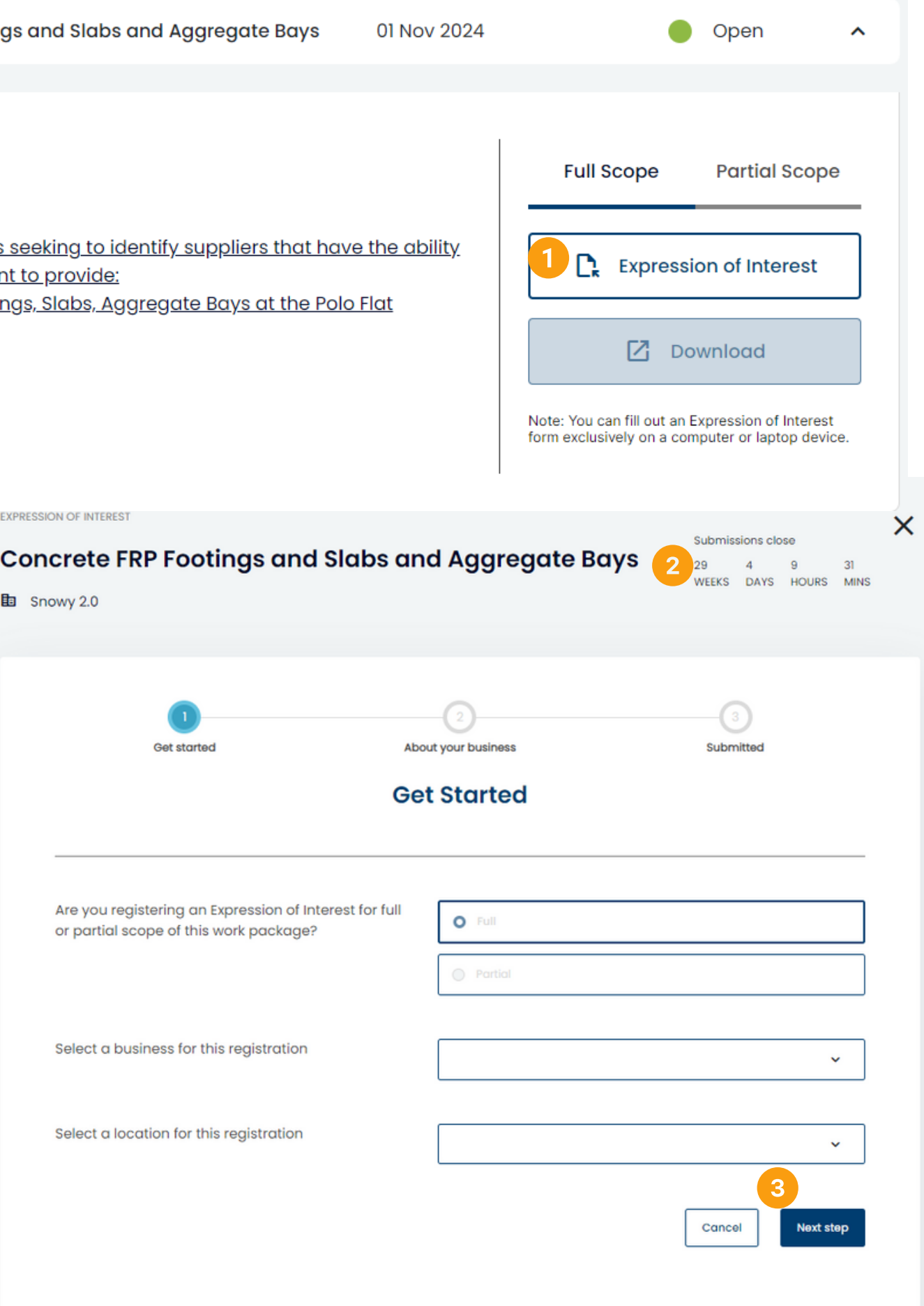

**Important:** Some of the information may be pre-filled from previous submissions. You should review this content to make sure it is still current and up-to-date.

## **SUBMITTING YOUR EXPRESSION OF INTEREST (CONT)**

Complete all of the questions in the form. Any field marked with a red asterisk denotes mandatory field and must be completed in full to submit your EOI.

When you are satisfied with your entries, you may submit your EOI by pressing the green 'Submit' button.

Alternatively, you may save your progess and return later, by pressing 'Save for Later'. Ensure that if you save your progress, you take note of the closing date and return to submit before the deadline.

Get started

Some fields may be pre-filled using res check all answers carefully as your quo

Do you understand that this is an expressi process-only to identify local market capa

By registering for the Future Generation JV understand that only EOI's from FGJV will b page. EOI's from Snowy Hydro Limited, Leeo not appear on the FGJV page \*

Please confirm that you understand that b EOI process that there is no guarantee tha proceed to tender and/or be awarded an

<u>ubmitti</u>ng this response you acknowled <del>" and th</del>at your org

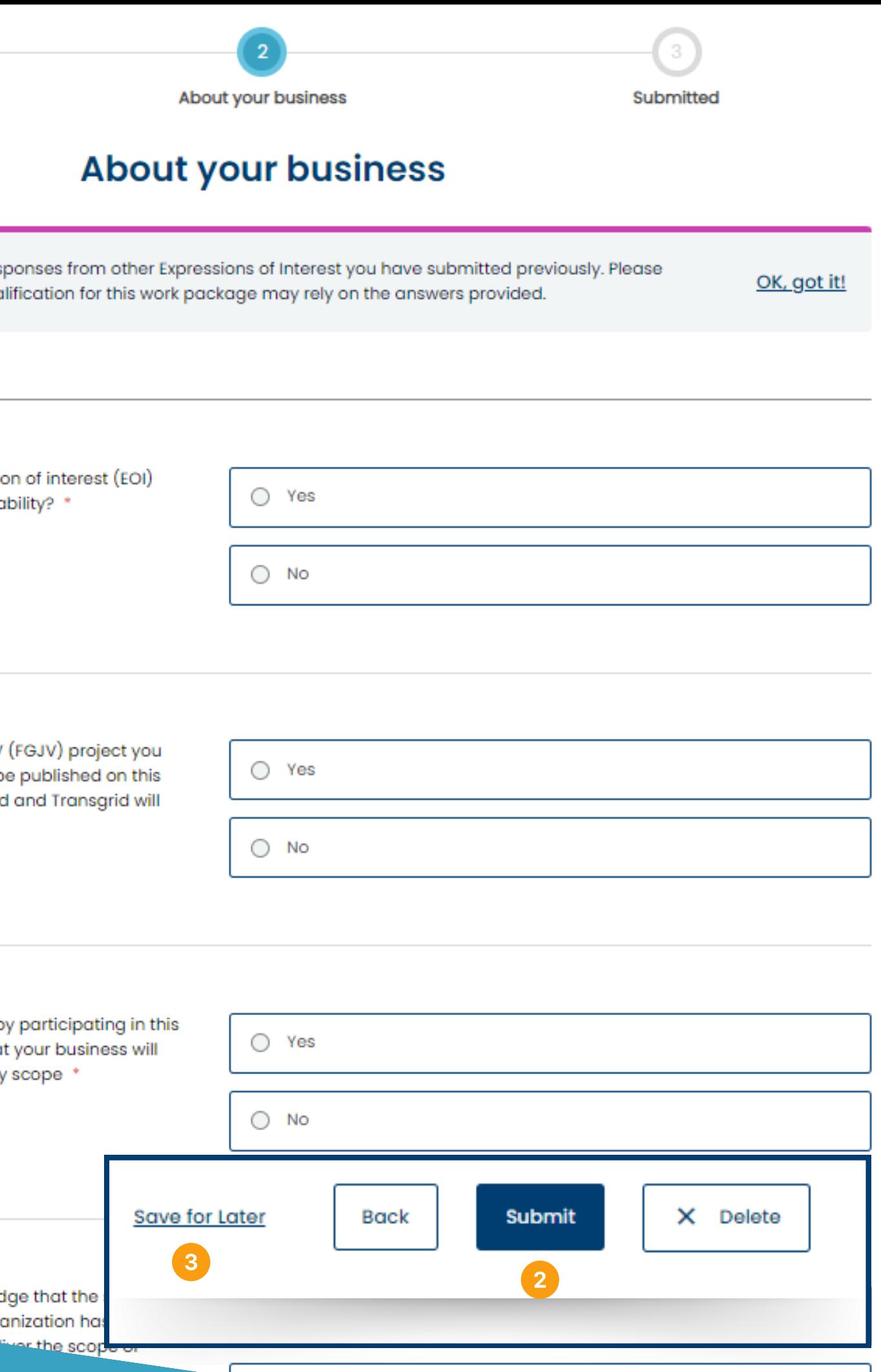

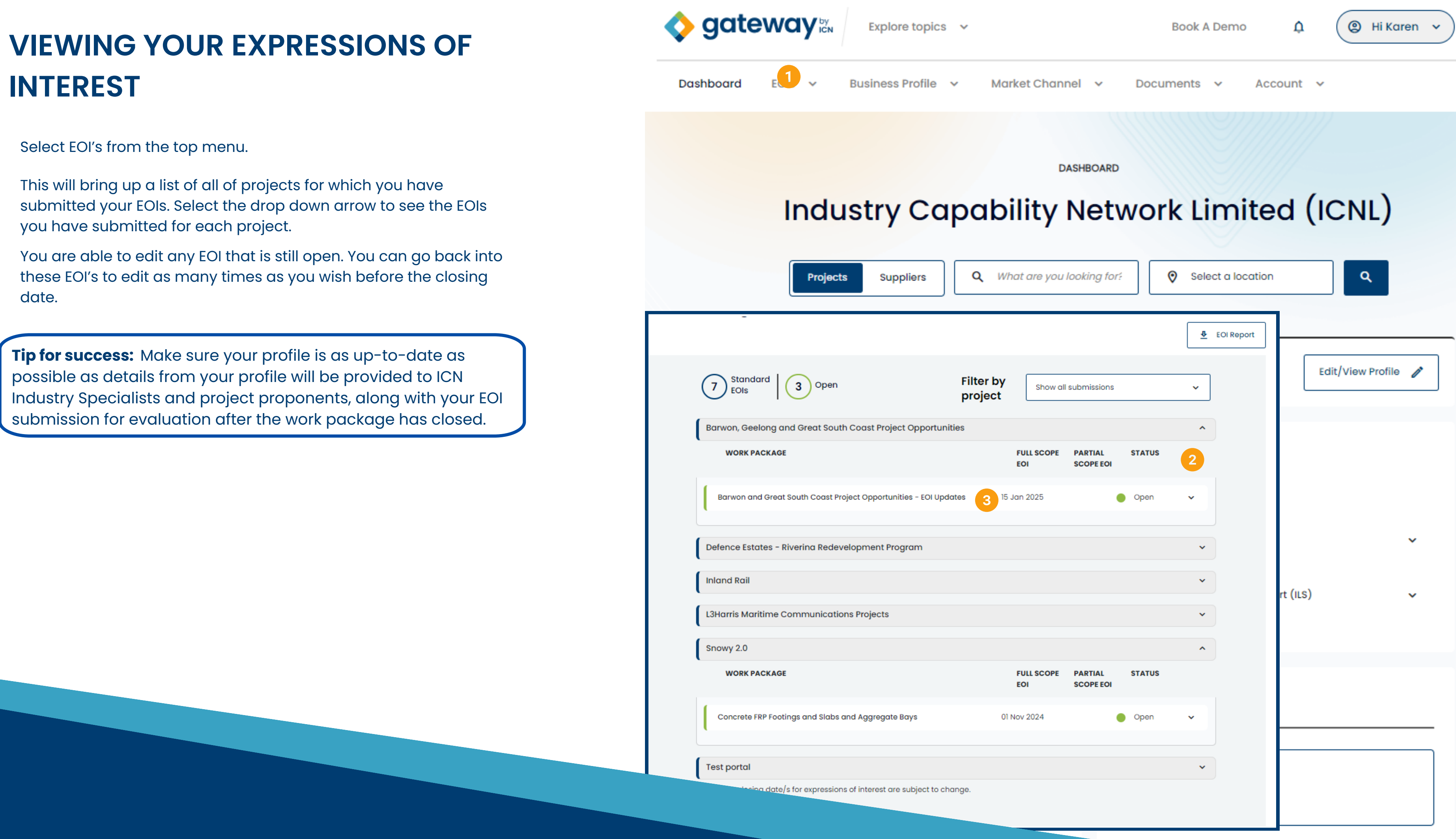

date.

 $\bullet$ 

2

3

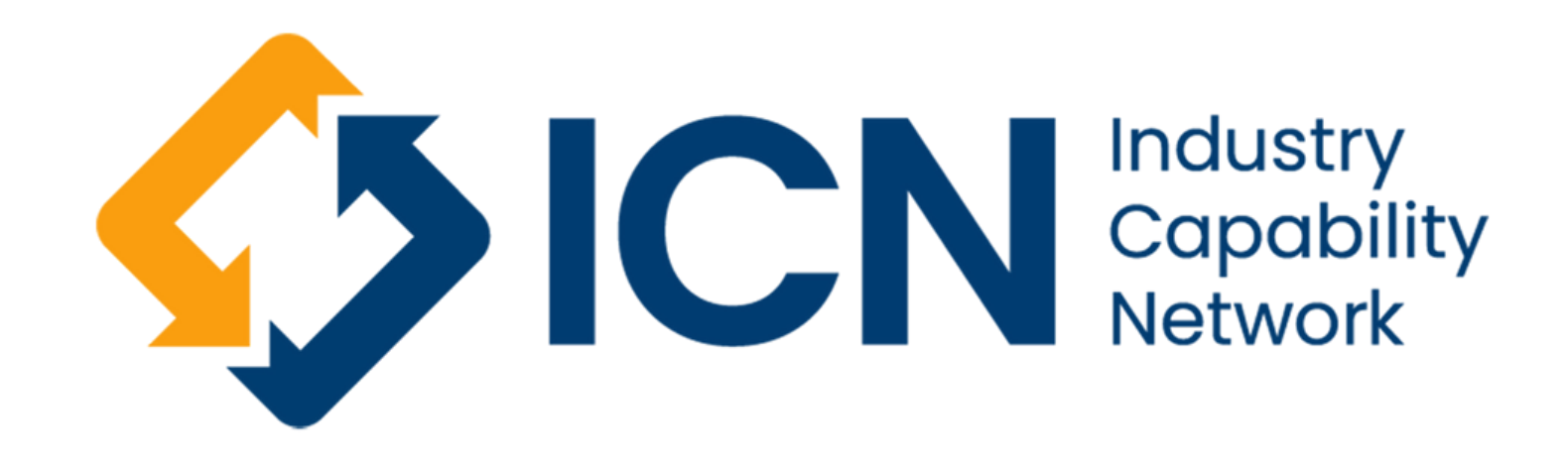

**icn.org.au**

If you have any questions you may find what you need at our Resources page. Or call one of our Industry Specialists on **1300 961 139**